# **Interactive visualization: R Shiny**

Weiai Xu (Wayne), PhD Assistant Professor Department of Communication, UMass-Amherst Email: weiaixu@umass.edu curiositybits.cc

## **Examples of R Shiny apps**

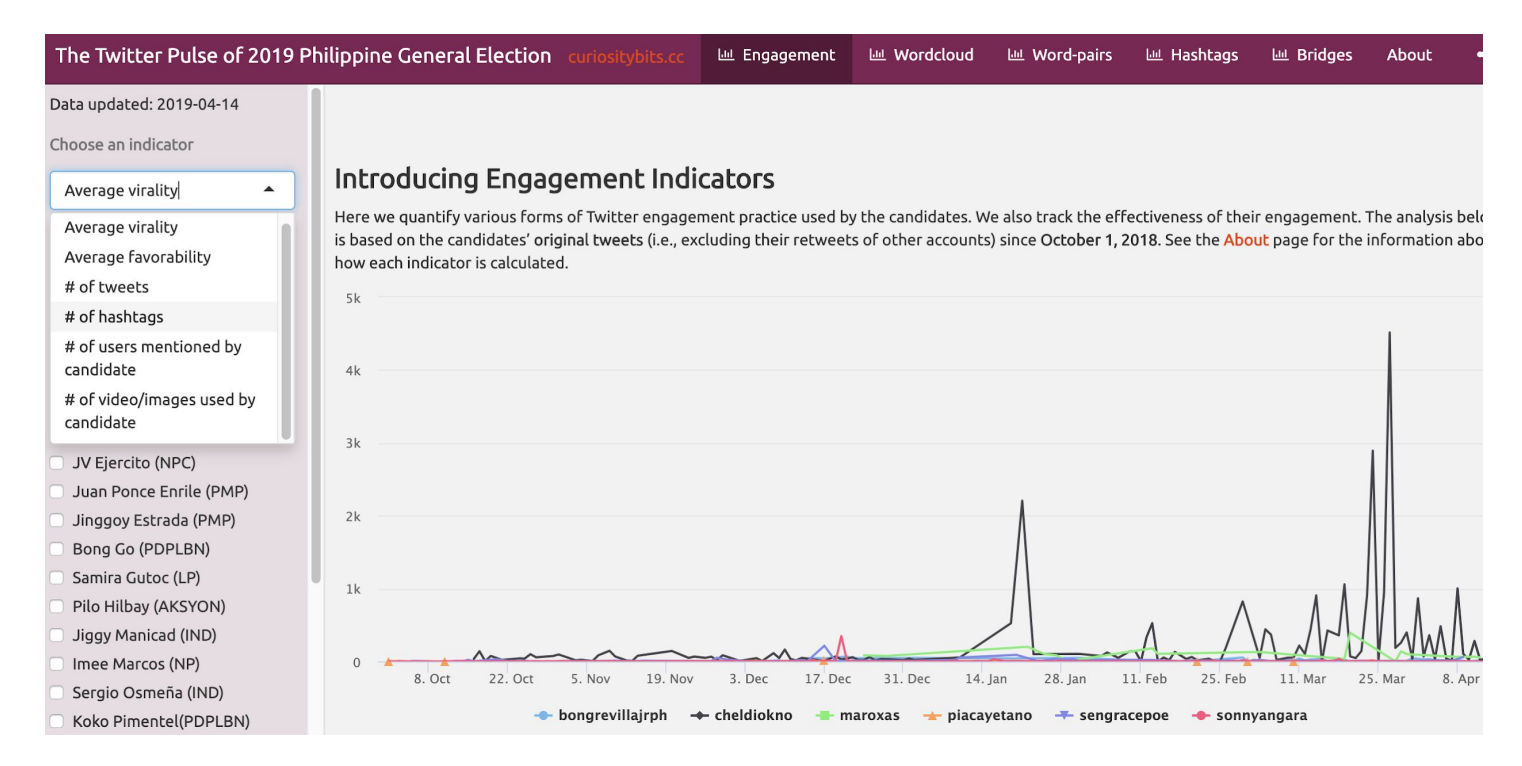

#### [https://curiositybits.shinyapps.io/PH\\_Tracker\\_dashboard/](https://curiositybits.shinyapps.io/PH_Tracker_dashboard/)

# **Components in a R Shiny app**

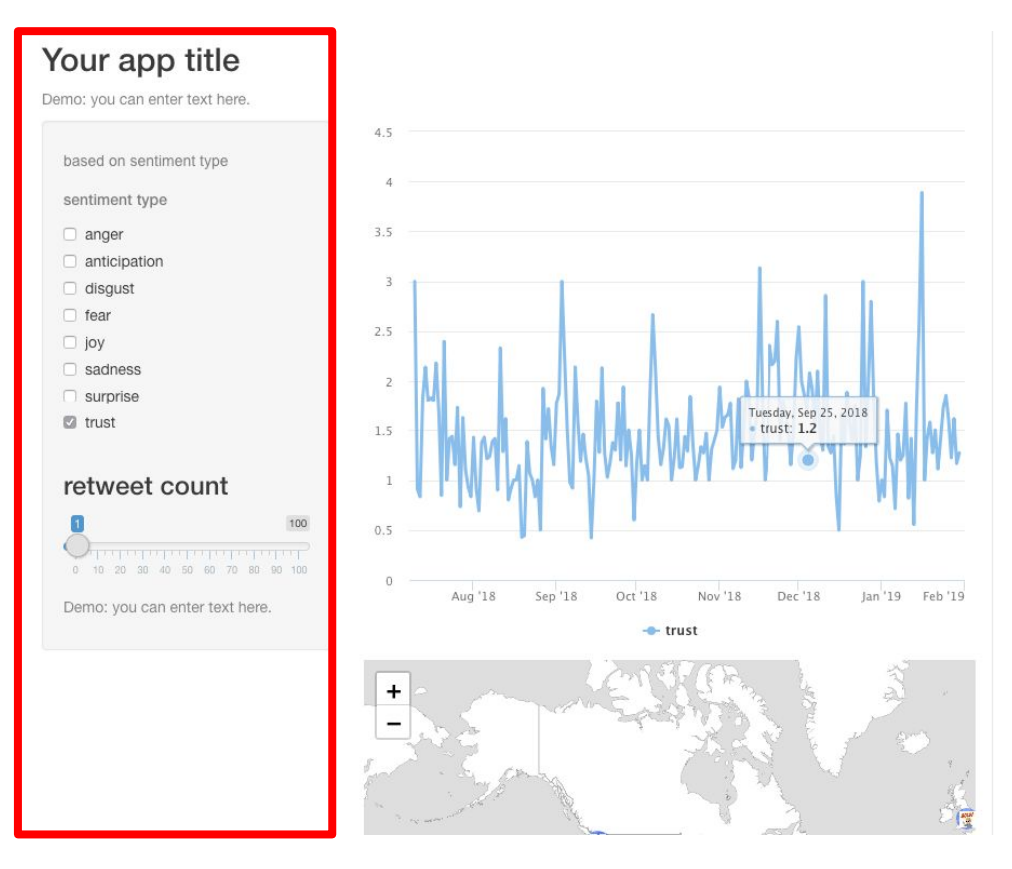

**Sidebar Panel:** contains one or multiple **control widgets**

### Allow users to make selection or enter values

## **Components in a R Shiny app**

http://127.0.0.1:3771 3 Open in Browser @

#### **Basic widgets**

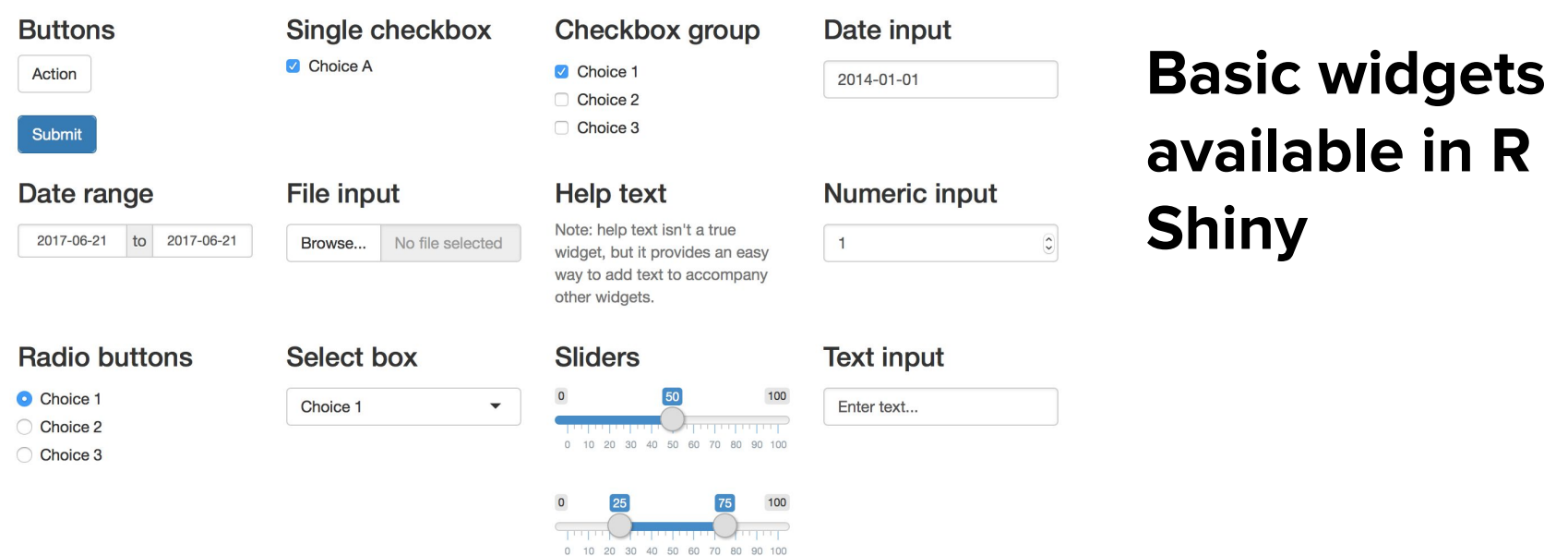

 $\frac{1}{2}$  Publish  $\sim$ 

#### <https://shiny.rstudio.com/tutorial/written-tutorial/lesson3/>

# **Components in a R Shiny app**

#### Your app title

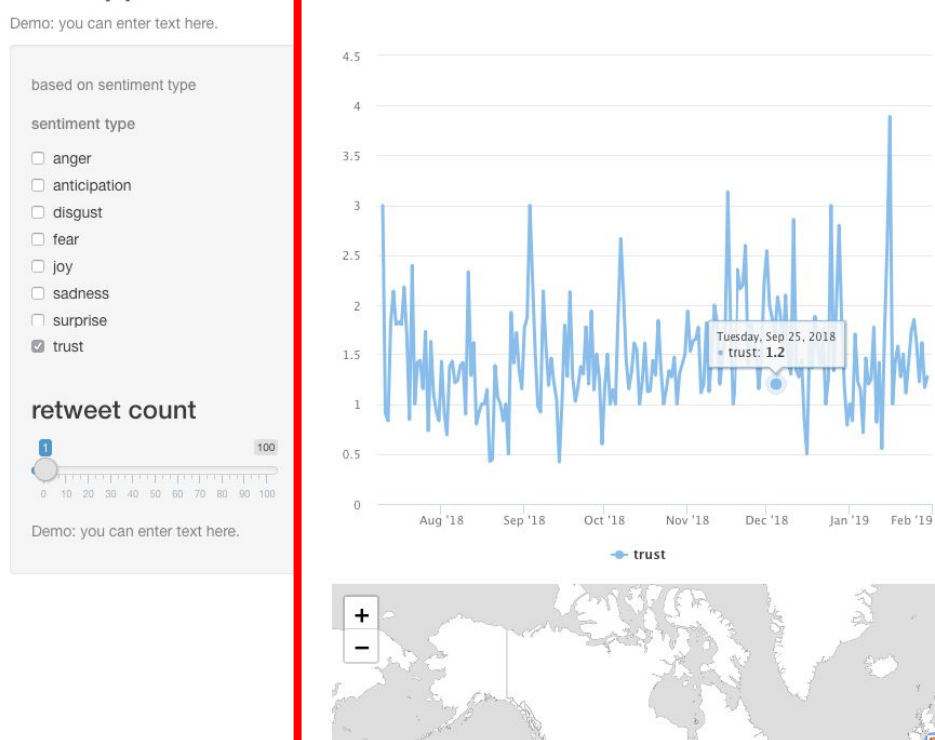

**Main Panel:** contains visual outputs

Outputs change in response to user selection

## **How does a R Shiny app work**

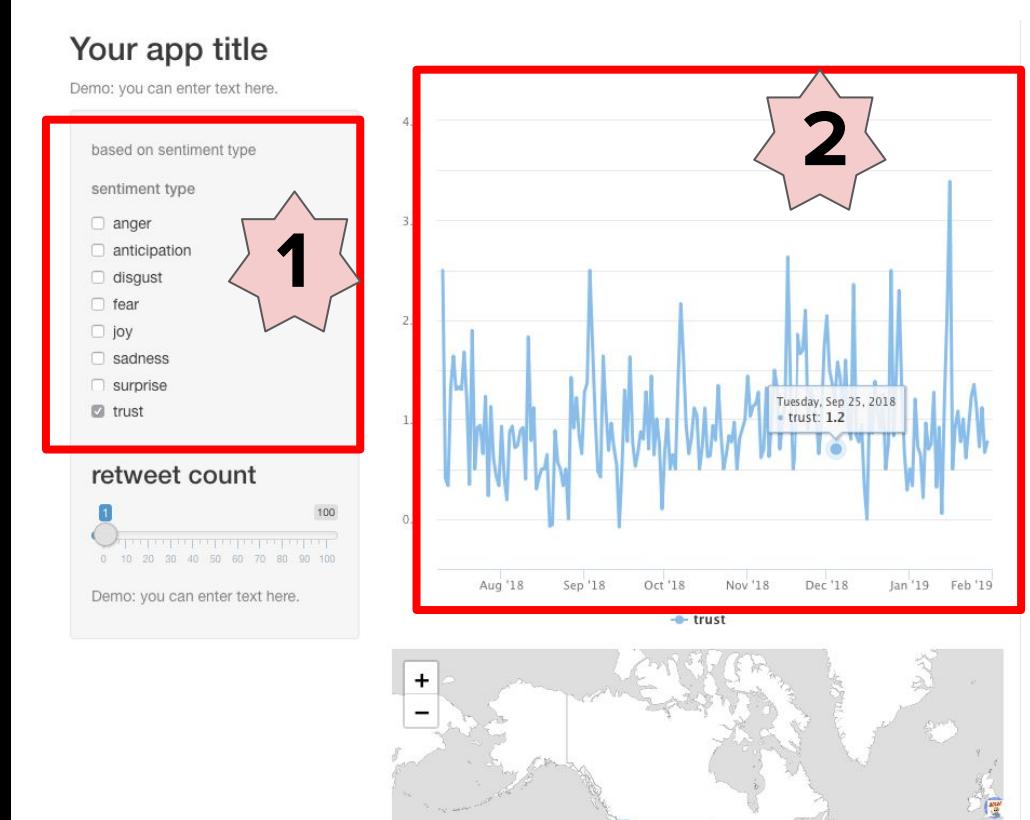

When a user makes a selection in the Sidebar Panel, it creates **an input value.**

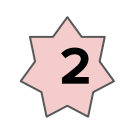

**1**

**2 The input value** is used to select cases for visualization

## **What files does a R Shiny app consist of**

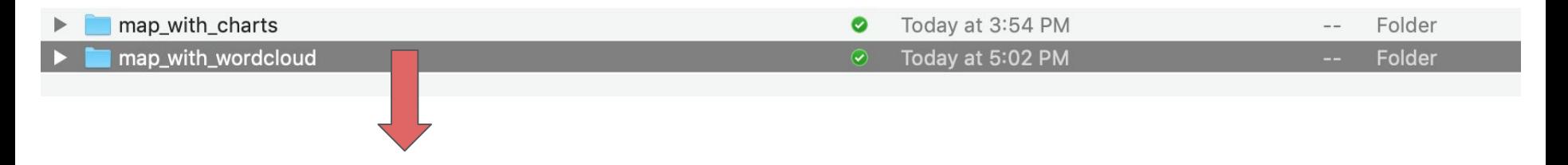

Each app has a stand-alone folder

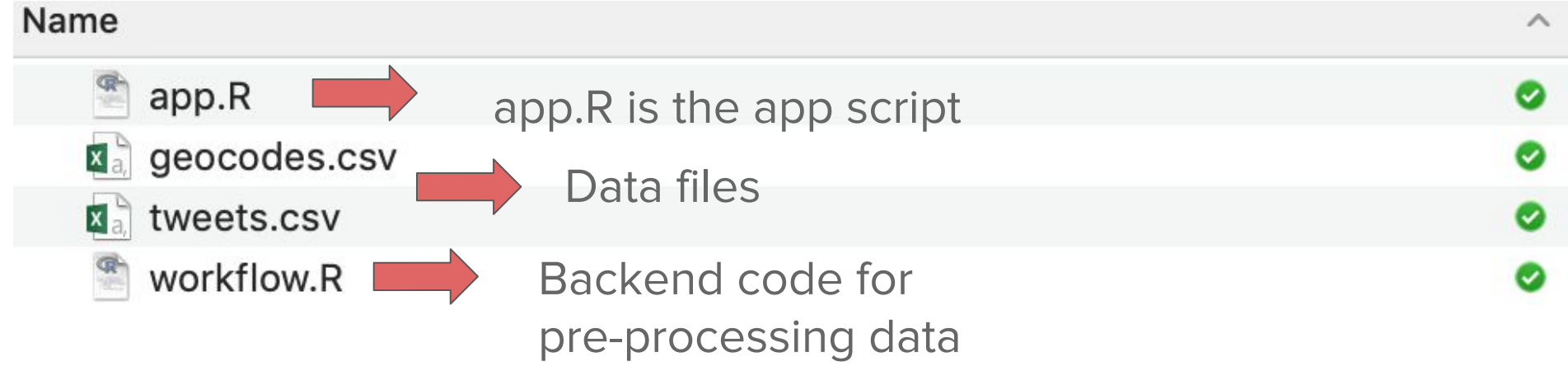

### **Create an example**

Before you create an app, make sure the shiny library is installed and loaded

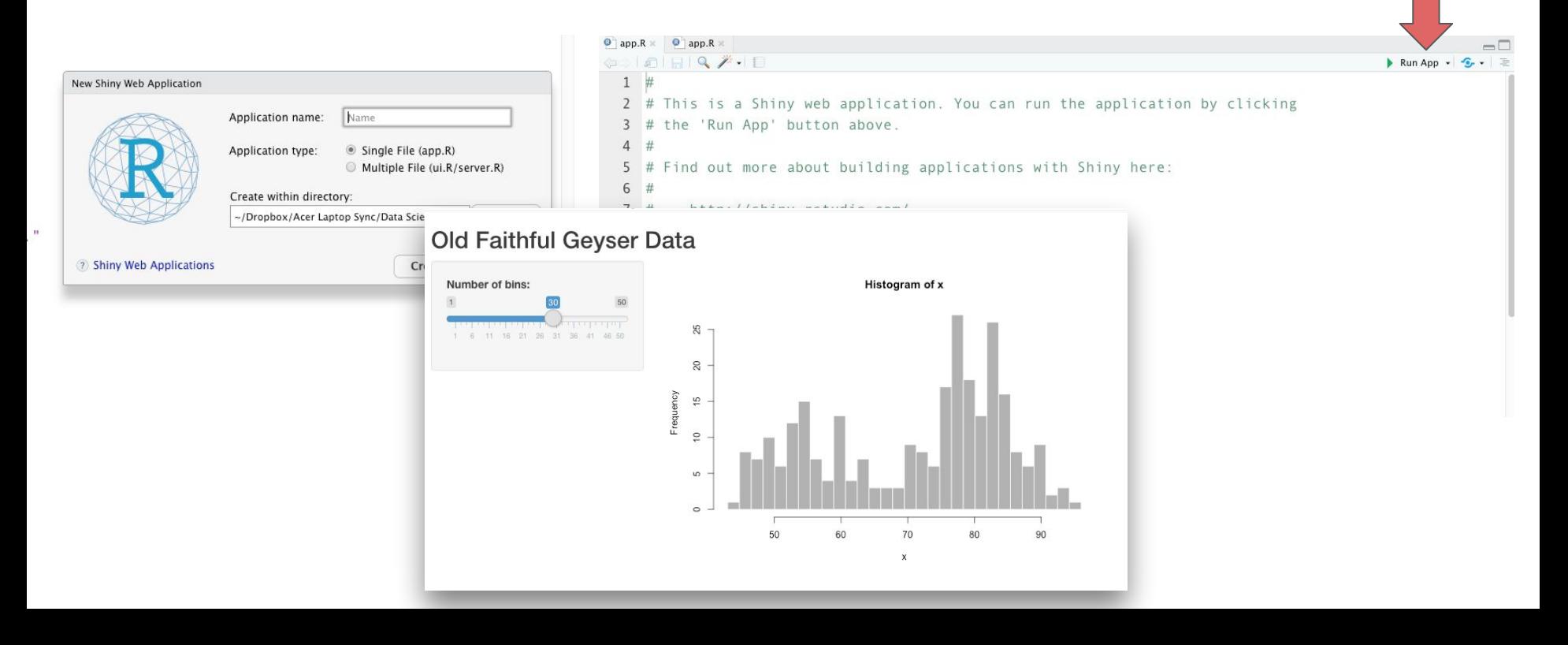

### **Test example files**

Example files are available on Moodle

Create a folder in your laptop and move app.R and associated data files to the folder. Then open app.R in RStudio.

Make sure the example app works on your laptop

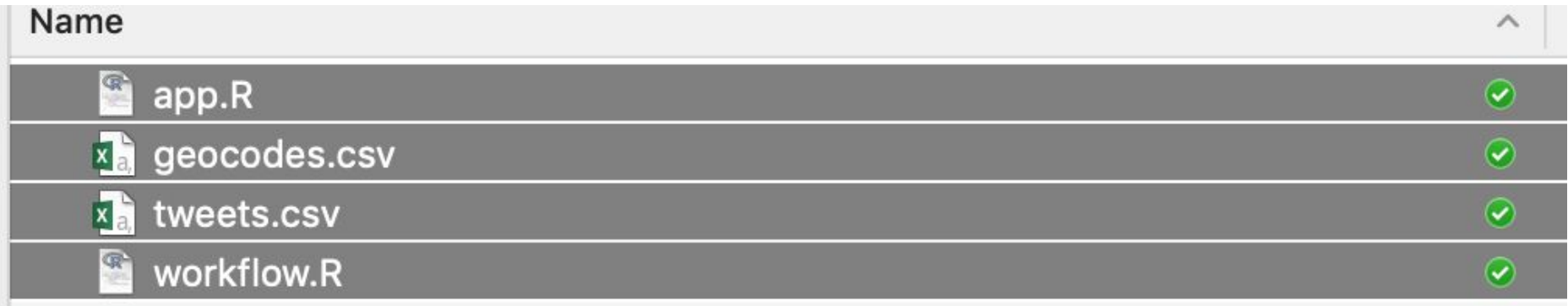

#### The **ui** part and the **server** part

```
3 library(shiny)
 4 library(rCharts)
 5 library (lubridate)
   library(highcharter)
 6
 \overline{7}8
   # <b>UI</b>\overline{9}ui <- fluidPage(
10
      # Application title
11
      titlePanel("Your app title"),
1213
14
      p(class = "text-muted".15
        paste("Demo: you can enter text here."
16
17
18
      ).
19
20
21sidebarLayout(
22sidebarPanel(
23
```
checkboxGroupInput("type",

 $\angle$ 

24

```
59 # SERVER
                                              60 - server <- function(input, output) {
                                              61
                                              62
                                                    senti data <- read.csv("senti aggregated.csv", header = TRUE)
                                              63
                                              64
                                                    geocodes <- read.csv("geocodes.csv", header = TRUE)
                                              65
                                              66
                                                    senti data$day <- as.Date(senti data$day)
                                              67
                                              68 -output$chart1 <- renderHighchart({
                                              69
                                              70
                                                      highchart() %>%
                                                        hc add series(data= senti data[senti data$variable %in% input$type,],"line", hcaes(x =
                                              71
                                              72
                                                        hc_xAxis(type = "datetime")73
                                                    )74
                                                    output$mymap <- renderLeaflet({
                                              75 -76
                                              77
                                                      usericon <- makeIcon(
                                                        iconUrl = geocodes$profile_image_url,
                                              78
                                              79
                                                        iconWidth = 15, iconHeight = 15helpText(h5("based on sentiment type", style = "font-family: 'arial'; font-sil2pt")),
```
#### The **ui** part

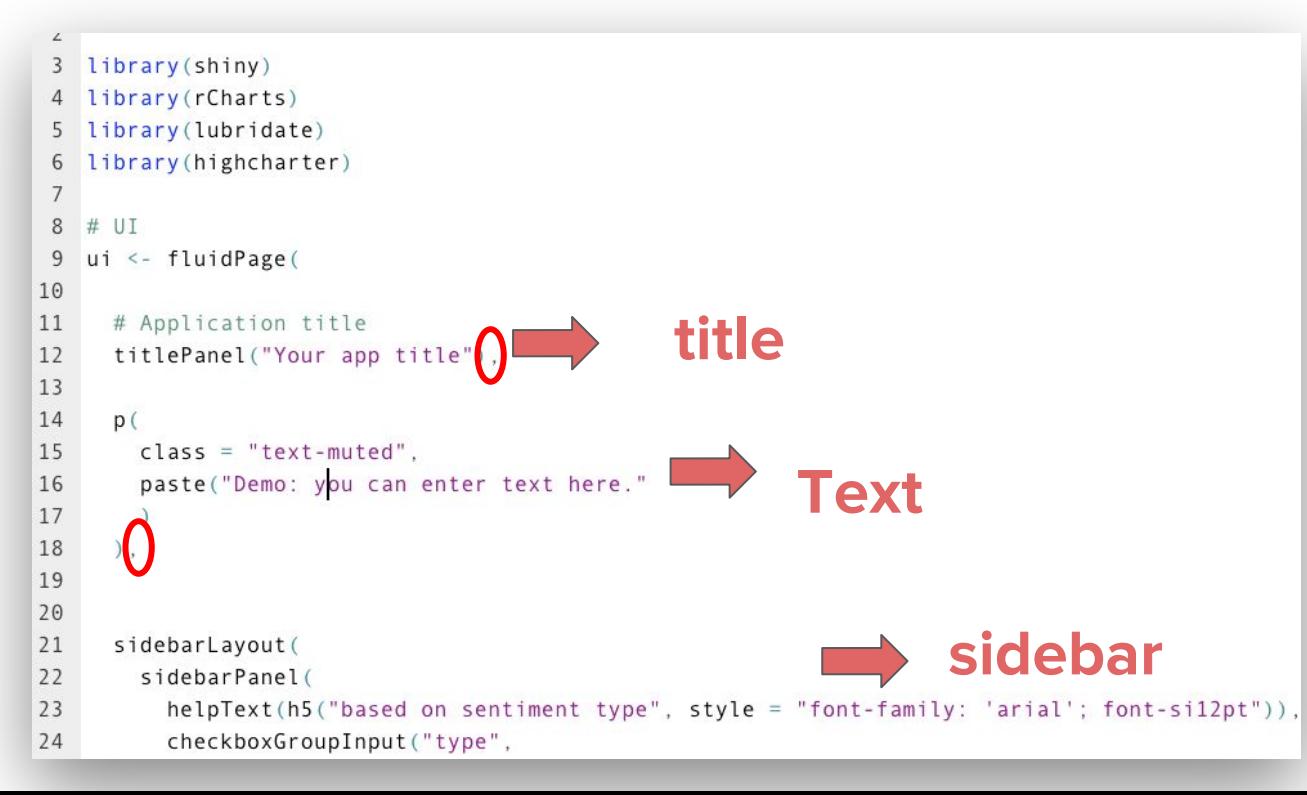

**Q:** What should I do if I want to change the app name to Class Demo and add an introduction?

#### The **ui** part

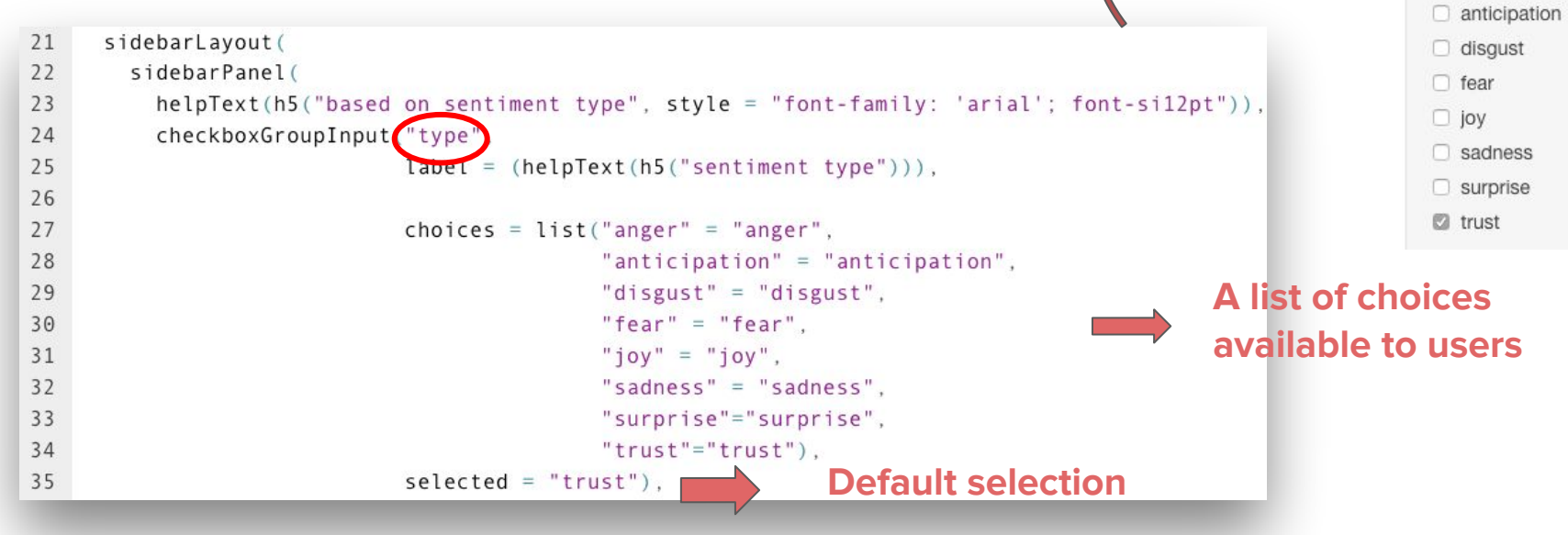

Your app title Demo: you can enter text here.

based on sentiment type

sentiment type

 $\Box$  anger

**When a user selects anger, the selection creates an input value. The value is the string anger, the input value is stored as input\$type**

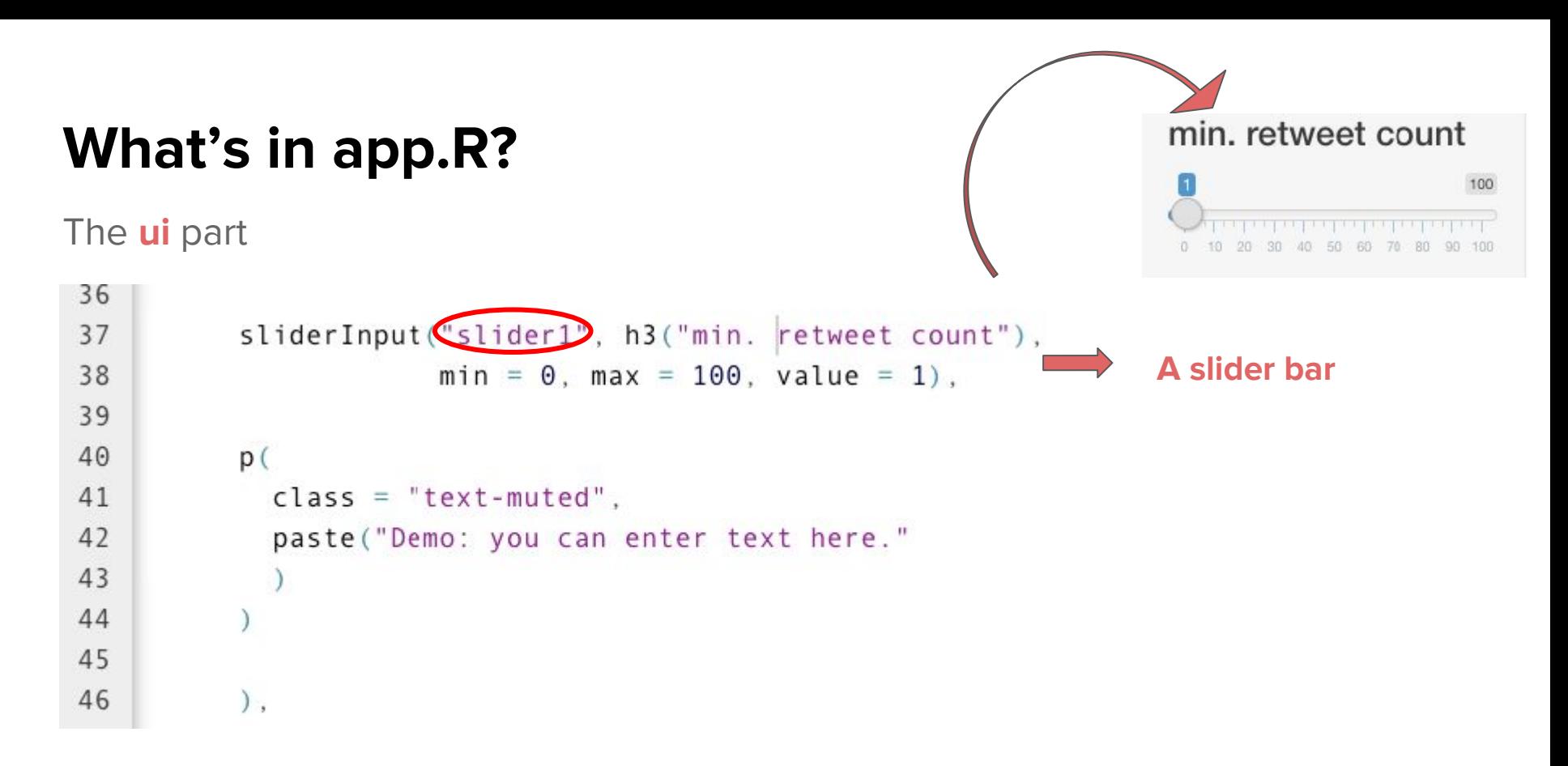

**Every time a user sets on a number, it creates an input value. The input value is stored as input\$slider1**

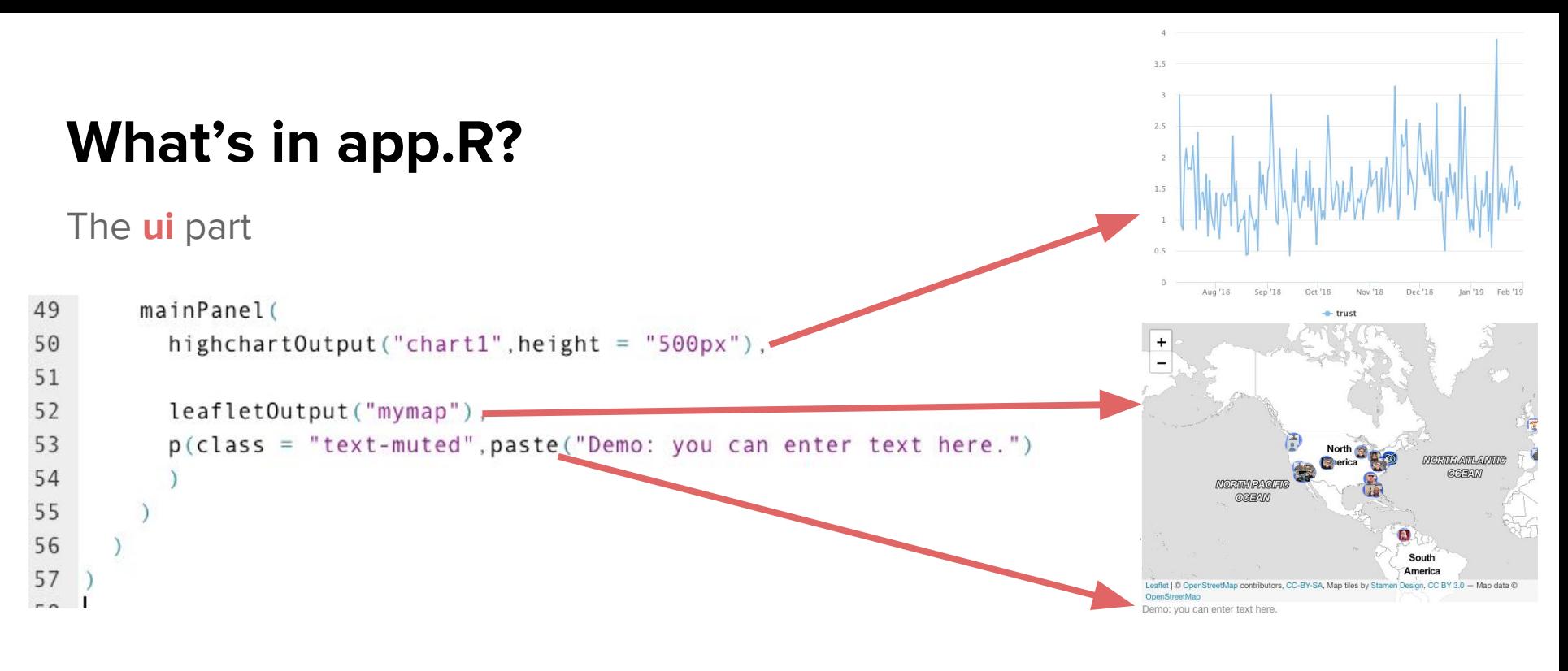

**What to visualize**

The **server** part

### **Do you remember the two input values created from user selection?**

input\$type input\$slider1

 $7<sub>A</sub>$ 

The **server** part: import data, process data, and create visualization

```
59 # SERVER
50 - server \leq function (input, output) {
51
                                                                        Import the two data files from 
52senti data <- read.csv("senti aggregated.csv", header = TRUE)
53your app folder.
54geocodes <- read.csv("geocodes.csv", header = TRUE)
55Clean and standardize the data 
56<br>57
     senti data$day <- as.Date(senti data$day)
                                                                           if necessary. 
58 -output$chart1 <- renderHighchart({
5970
      highchart() %>%
71hc add series(data= senti data[senti data$variable %in% input$type,],"line", hcaes(x = day, y = value, group=variable)) %>%
72
        hc xAxis(type = "datetime")73)
```
**The part where you create a highchart showing sentiment trends.** 

```
data <- read.csv("senti_aggregated.csv", heade
```

```
les < - read.csv("geocodes.csv", header = TRUE)
```

```
data$day <- as.Date(senti_data$day)
```

```
:$chart1 <- renderHighchart({
```
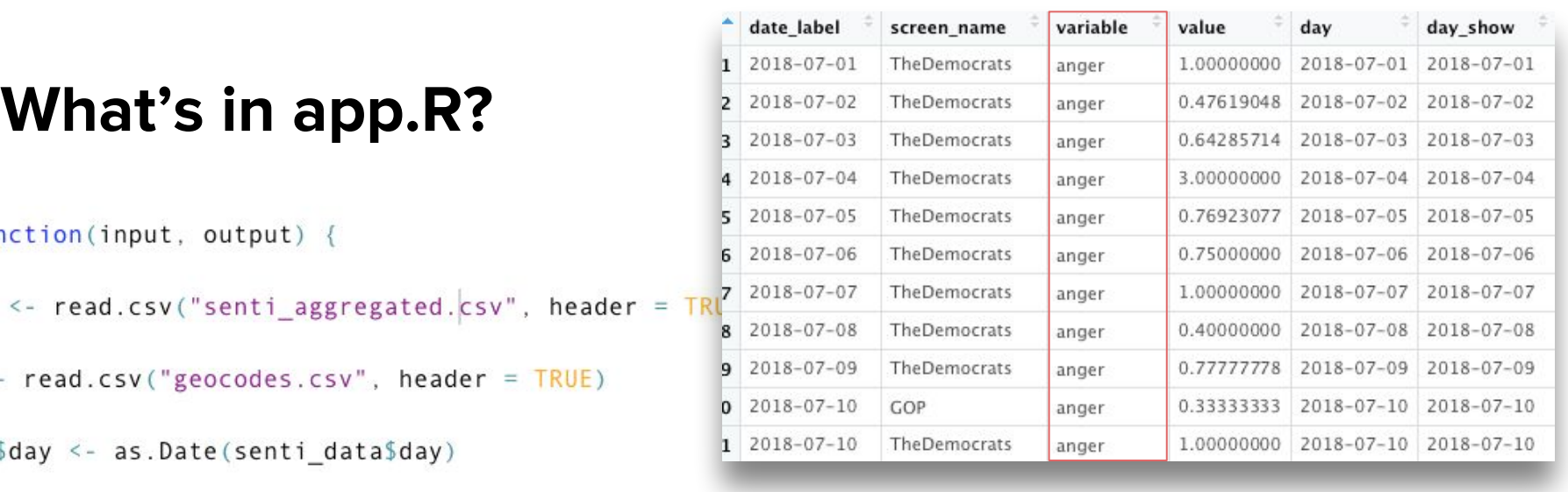

 $1chart() % > % -$ : add\_series(data= senti\_data[senti\_data\$variable %in% input\$type,],"line", hcaes(x = day, y = value, group=vari  $xAxis(type = "datetime")$ 

#### **Use input\$type as the filtering criteria to select cases from senti\_data**

 $02$ 

The **server** part: import data, process data, and create visualization

```
output$mymap <- renderLeaflet({
75 -76
77
       usericon <- makeIcon(
78
          iconUrl = geocodes$profile image url,
79
          iconWidth = 15, iconHeight = 1580
81
82
        leaflet(data = geocodes[geocodes$retweet count >= input$slider1,]) %>%
83
84
          addTitleS() %>%
          setView(lng = -98.35. lat = 39.50. zoom = 2) %>%
85
86
          addMarkers(lng = \simlng, lat = \simlat, popup = \sim as. character(text), icon = usericon) %>%
87
          addProviderTiles("Stamen.TonerLite") %>% #more layers:http://leaflet-extras.github.io/leafle
88
          addCircleMarkers(
89
            stroke = FALSE, fillOpacity = 0.5)90
     )91
92
```
#### **Use input\$slider1 as the filtering criteria to select cases from geocodes**

### **In-class practice**

Make sure the example app works on your laptop See if you can add a new slider bar with the input value named "slider3" and the help text "min. Favorite count."

# **Publish a R Shiny app**

<https://shiny.rstudio.com/articles/shinyapps.html>

### **More resources**

<https://shiny.rstudio.com/articles/basics.html>

### **Other visualization options**

**Using R Markdown:** <https://rmarkdown.rstudio.com/>